## ・音声アシスタントを活用しよう

#### 音声アシスタントとは?

- ・使用者の声を聞き取って検索や電話をかけてくれたりする機能
- ・Androidでは「Google Assistant」、i Phoneでは「Siri」が標準搭載
- ・暇なとき話し相手になってくれます

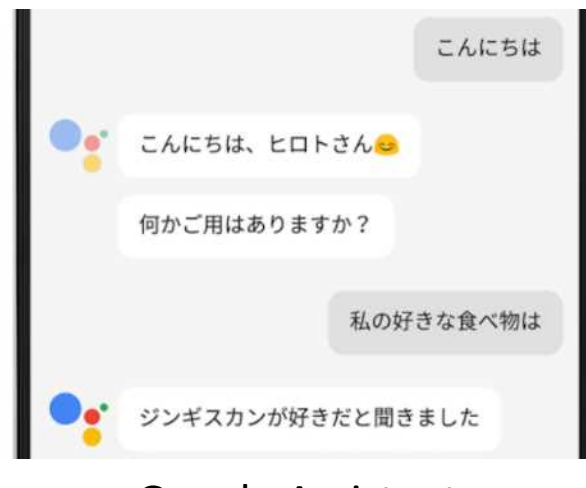

Google Assistant Siri and Siri and Siri and Siri and Siri and Siri and Siri and Siri and Siri and Siri and Siri

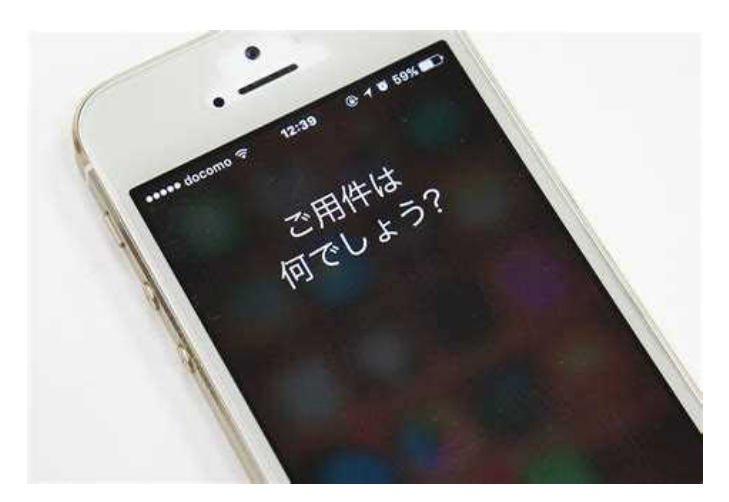

## ・iPhoneでの音声入力

- ホームボタンもしくはサイドボタ ンを長押し
- あとは喋るだけ

ホームボタン

• アラームをセットしたり音楽をか けたりしてくれます

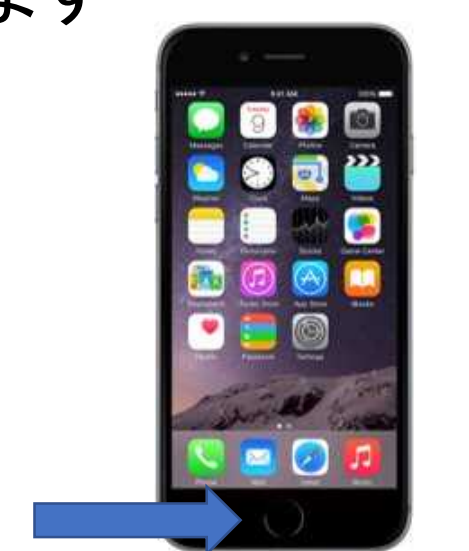

- Siriを検索、と喋るとSiriの設定 画面にいきます
- そこで"Hey Siri"を聞き取るを オンにするとHey Siriというだ けで起動するようになります

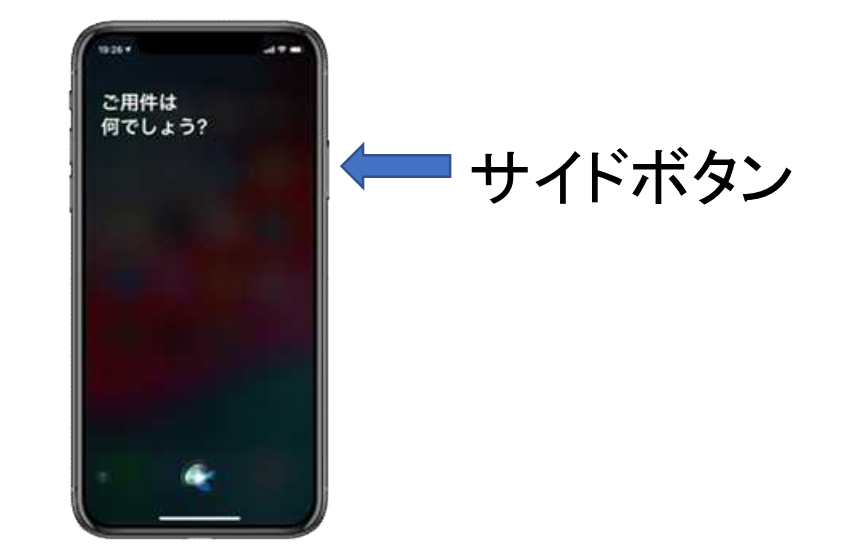

## · Androidでの音 声入力

- 設定→システム→言語と入力 →音声 入力をオン
- キーボードを開いてマイクのマークを タップ
- googleの検索エンジンは元からマイク のマークが横についています
- タイマーや通話の発信もできます

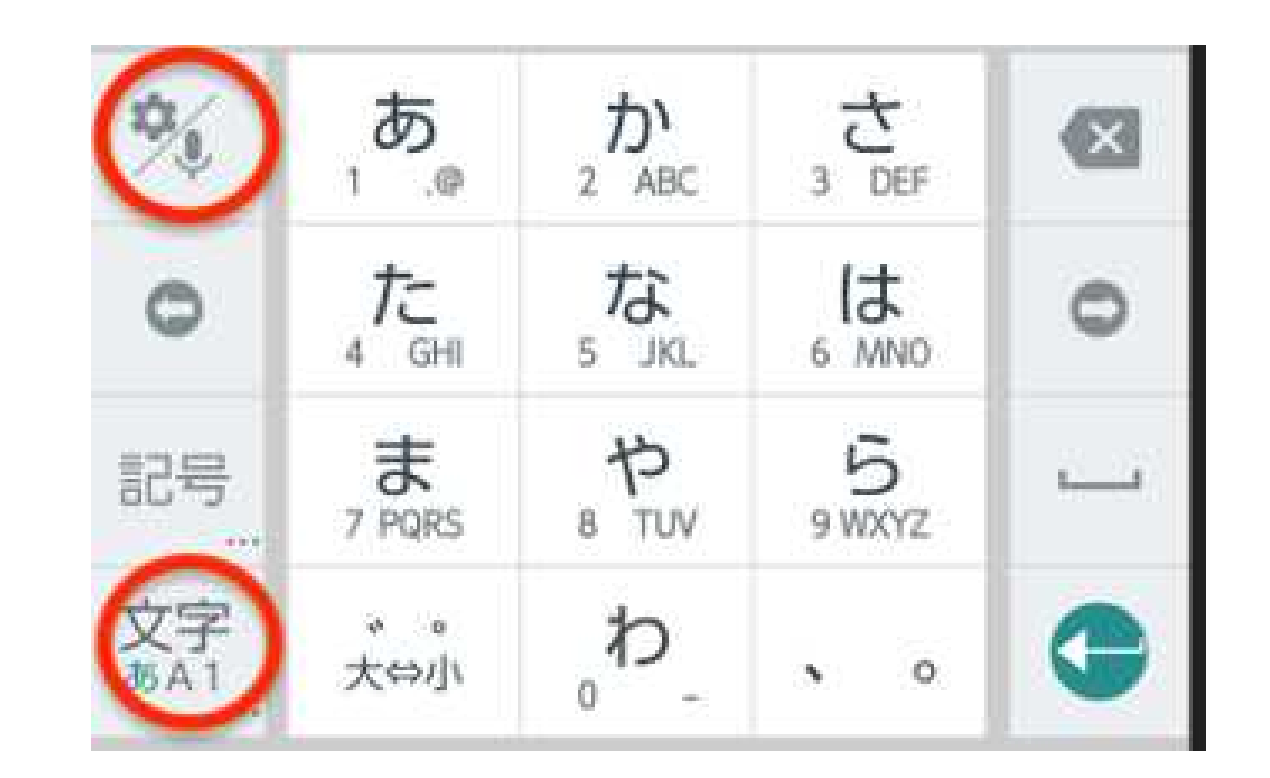

# ・Androidの 音声入力

- まず、Googleアプリを開き、右下 の「その他」アイコンをタップ
- 「設定」画面で「音声」を選択し、 「Voice Match」をタップ
- 「Ok Google」をオンにして、自分 の声を登録

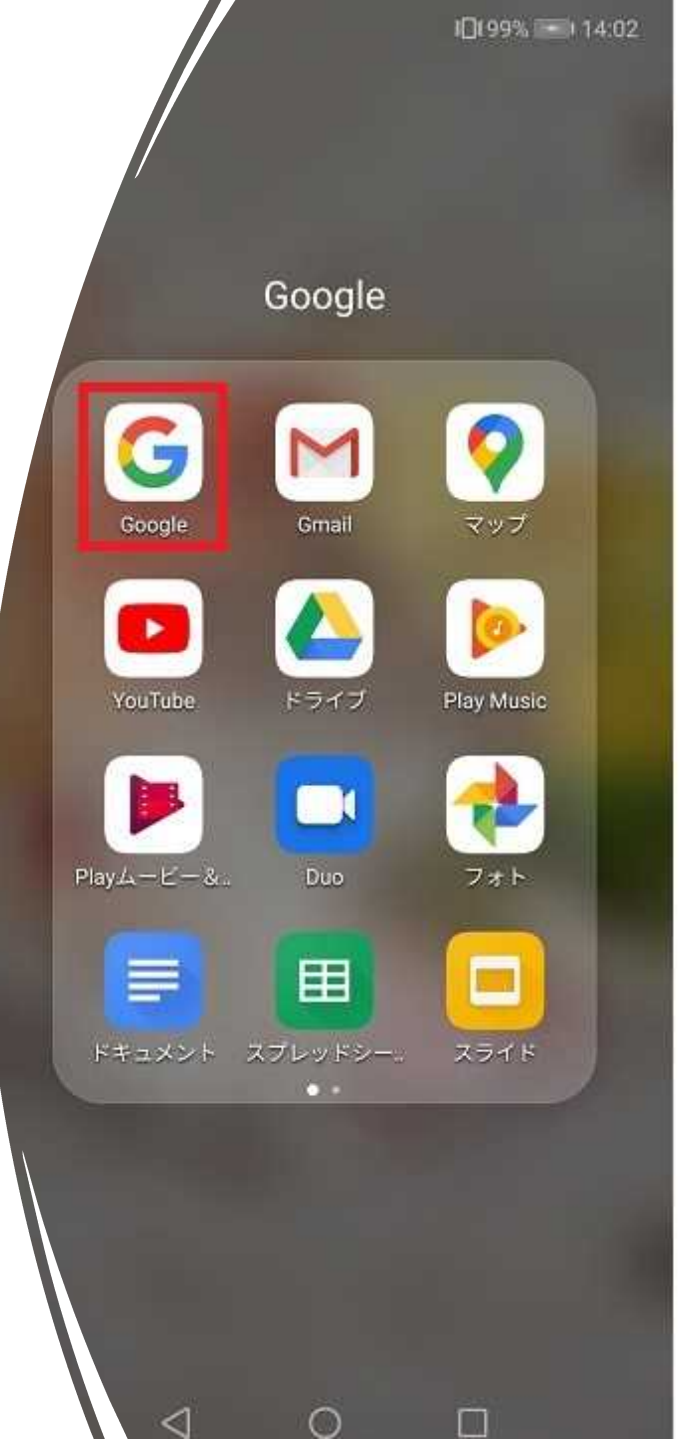

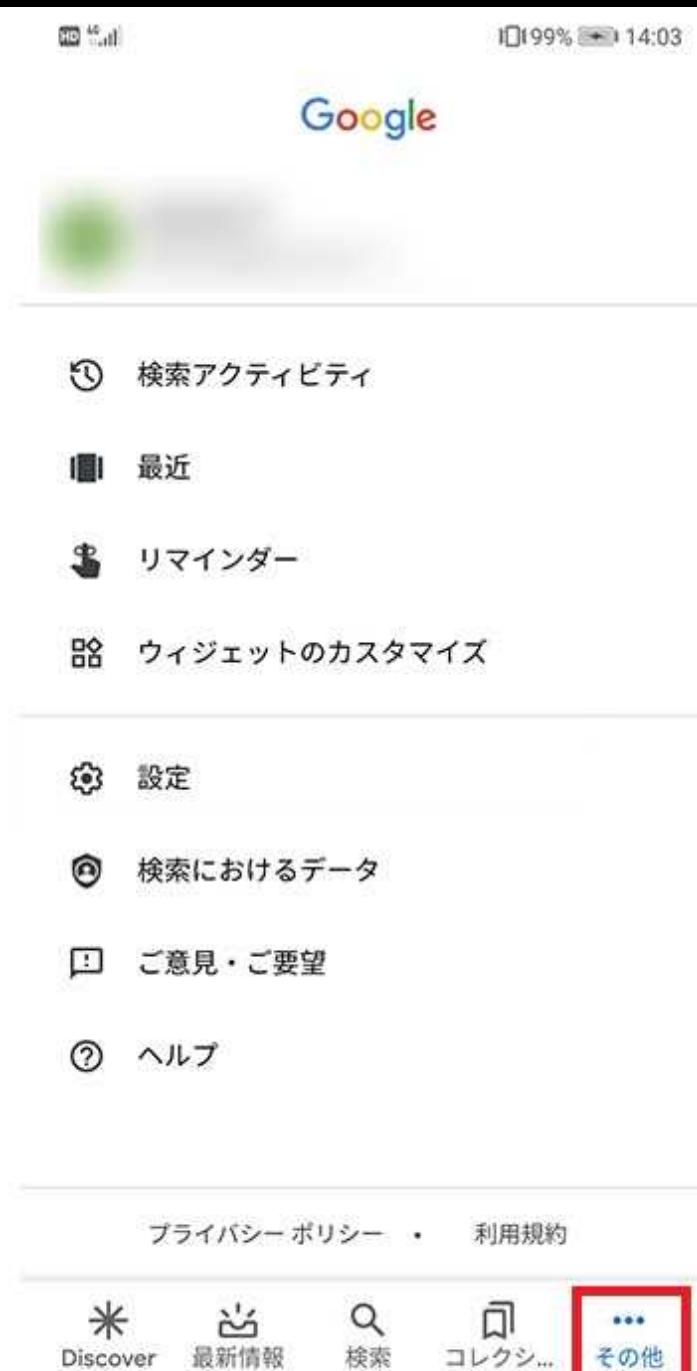

Discover

コレクシー

⊙

### ・音声アシスタントを活用しよう

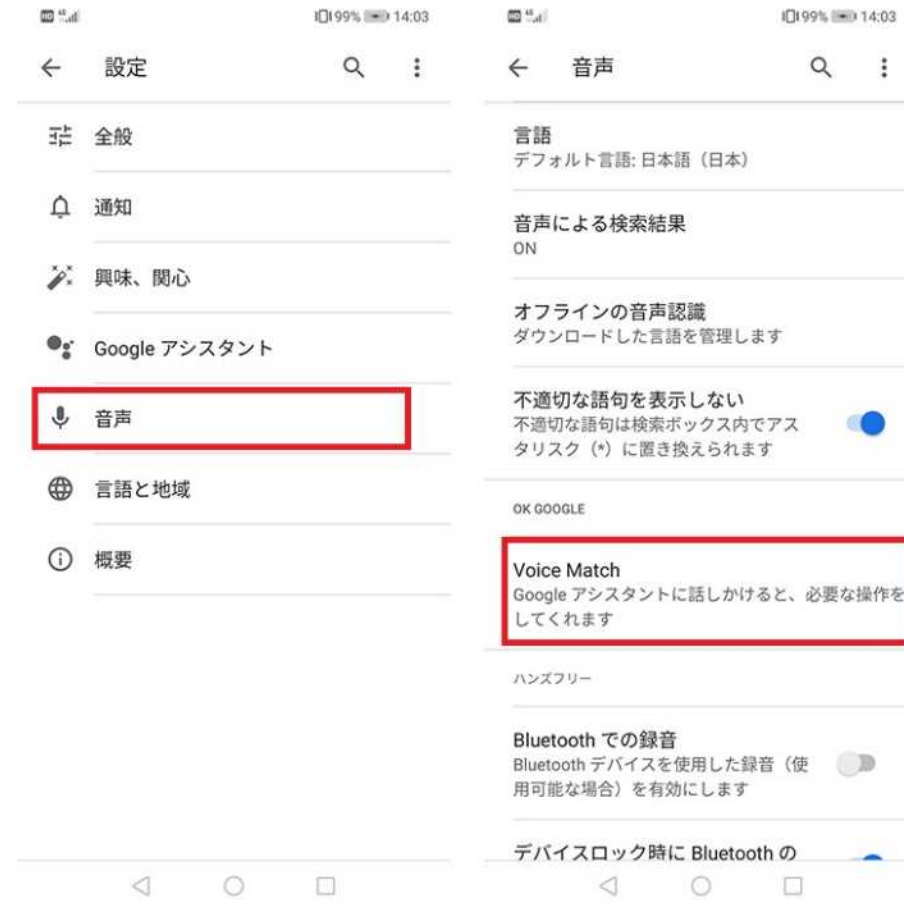

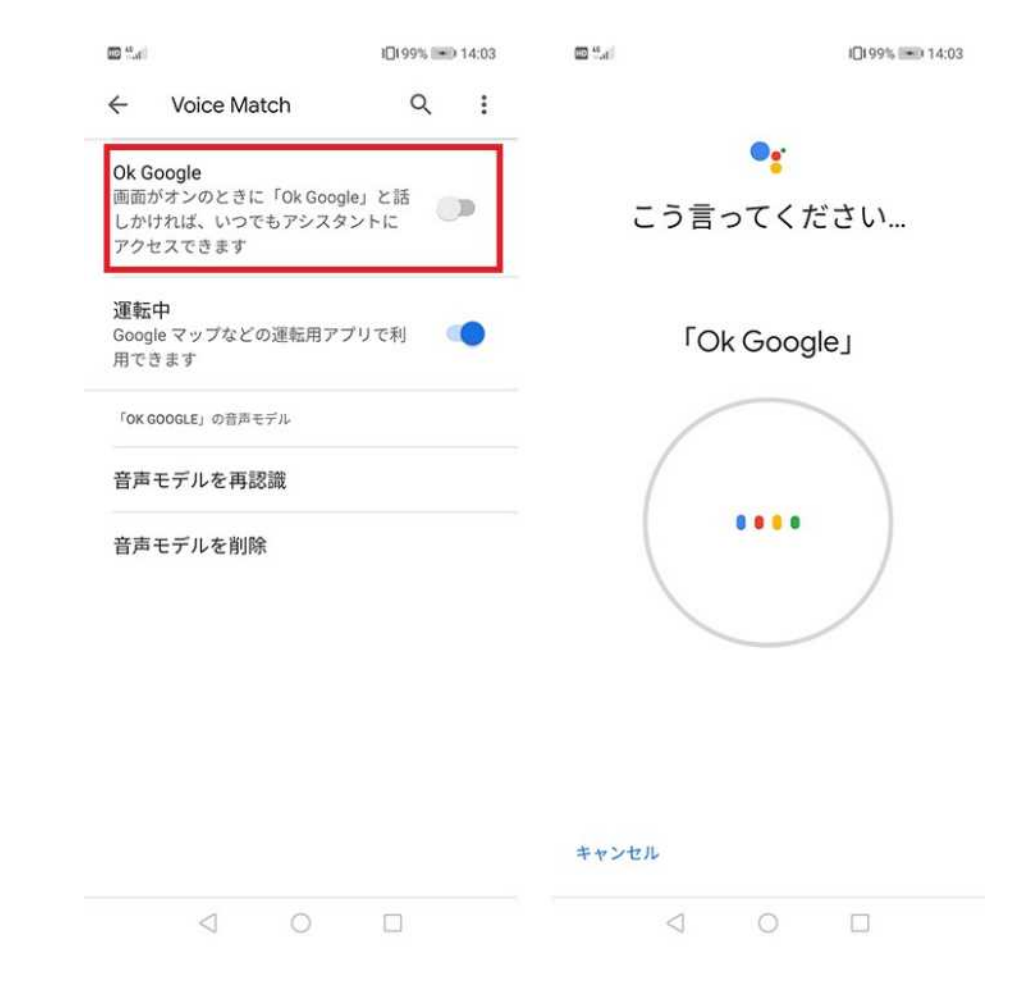